# **MotionEYE NVR**

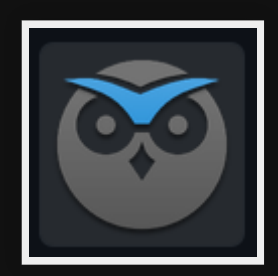

## **Use cases**

- MotionEYE NVR, record/monitor multiple cameras
- [MotionEYE OS](https://pimylifeup.com/raspberry-pi-security-camera/) Turn a PI into a camera
- Trigger events/scripts when motion is detected
- Notifications

# **Alternatives**

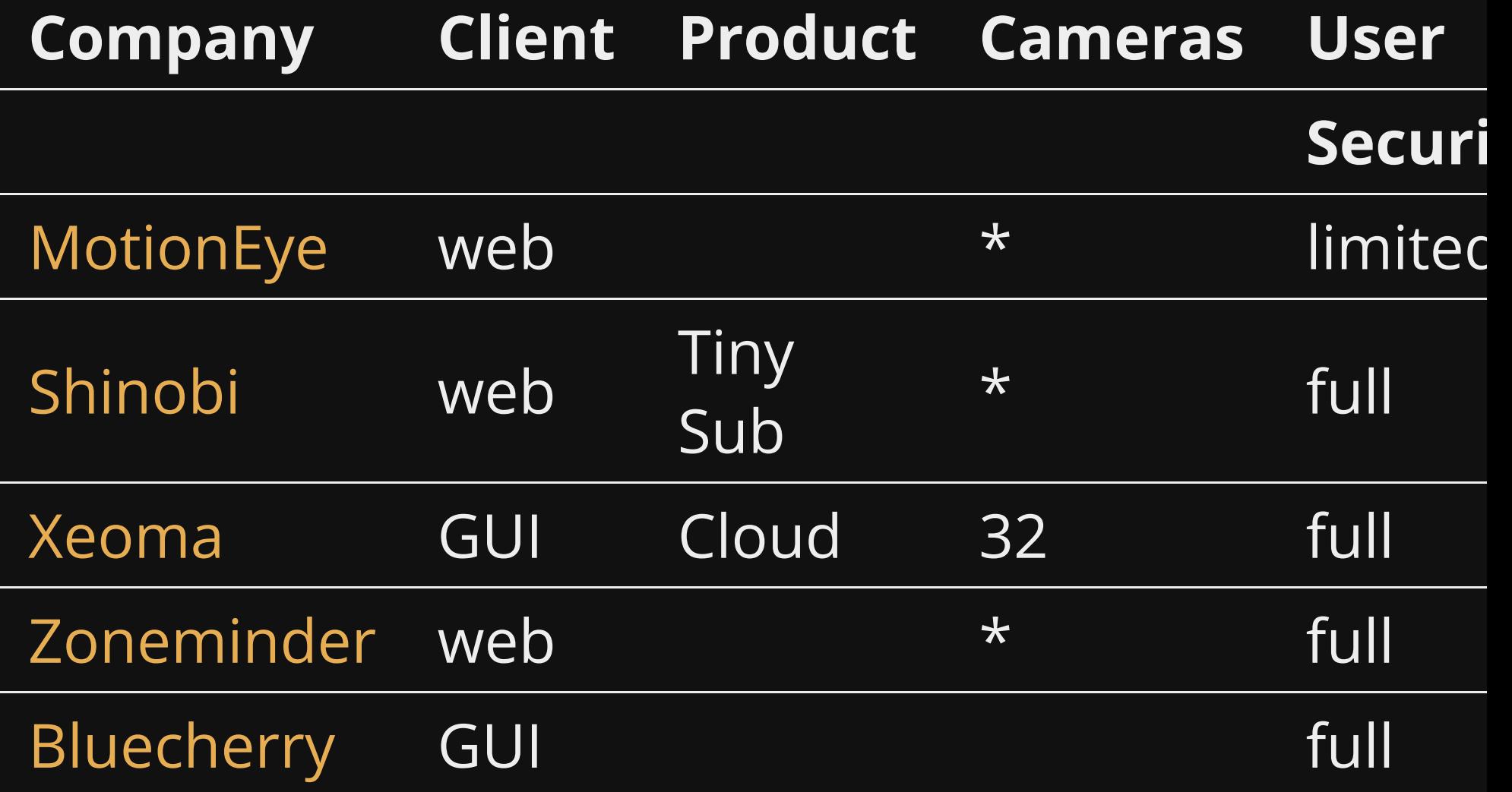

# **Resources for 20 cameras**

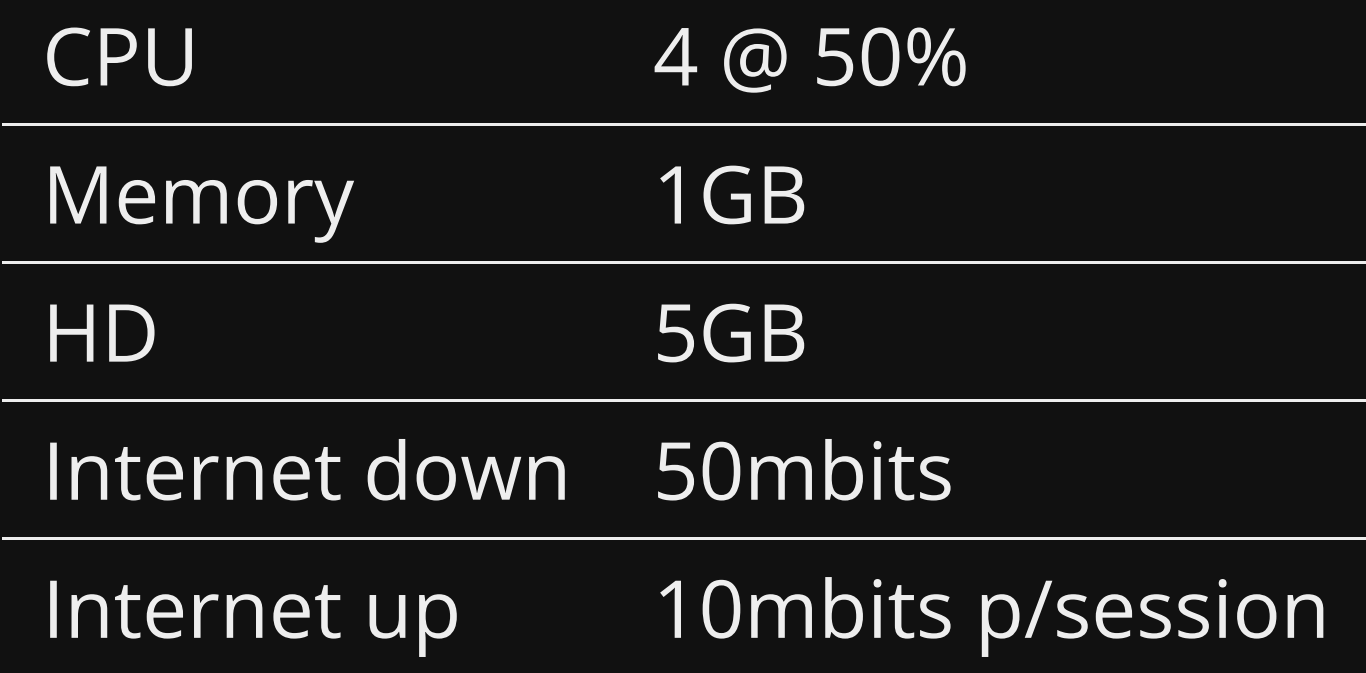

## **Pros**

- Browser client
- Stable/Reliable feeds
- Easy  $\bullet$
- Light on CPU/Mem compared with Shinobi
- [Mobile App](https://play.google.com/store/apps/details?id=com.jairaj.janglegmail.motioneye&hl=en_AU&gl=US) works (no grid, but Joe likes this)

## **Cons**

- Only one user and you cannot restrict cameras
- No camera groups
- Maximum display is 16 cameras on one screen
- Uses a lot of download (50mbits p/sec)

**Installing**

### **Install docker**

#### 1. Install docker

sudo apt install docker.io docker-compose curl

#### 2. Add user to docker

sudo usermod -aG docker \$USER

3. Relogin

### Pull docker image

docker pull ccrisan/motioneye:master-amd64

### **Run**

```
docker run --name="motioneye" \
-p 8765:8765 \
 --hostname="motioneye" \
 -v /etc/localtime:/etc/localtime:ro \
 -v /etc/motioneye:/etc/motioneye \
 -v /var/lib/motioneye:/var/lib/motioneye \
 --restart="always" \
 --detach=true \
 ccrisan/motioneye:master-amd64
```
### **Connect**

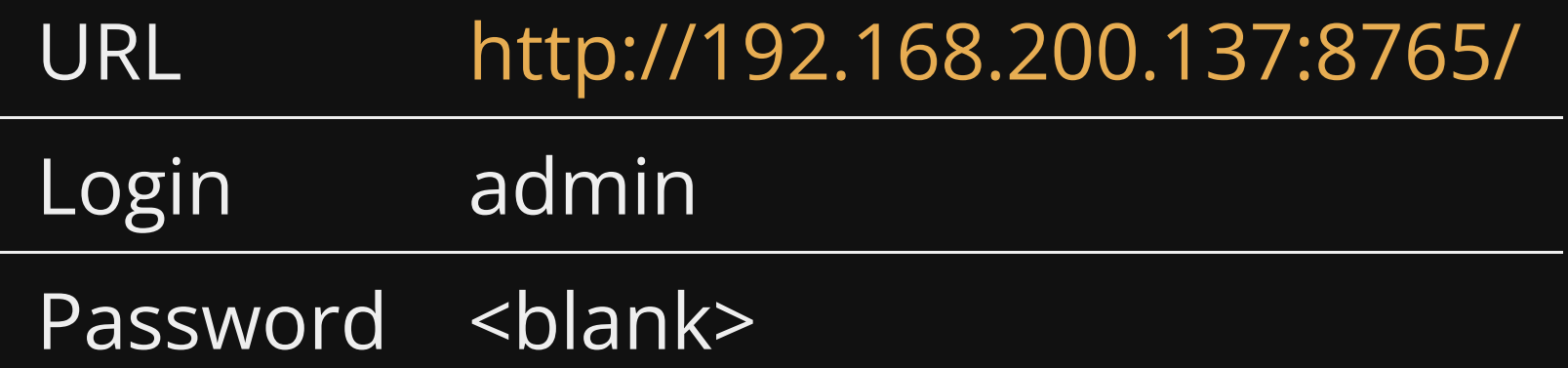

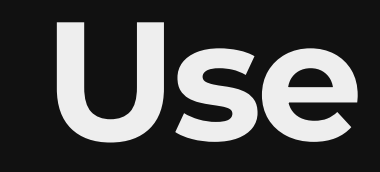

### **Add cameras**

**Settings** 

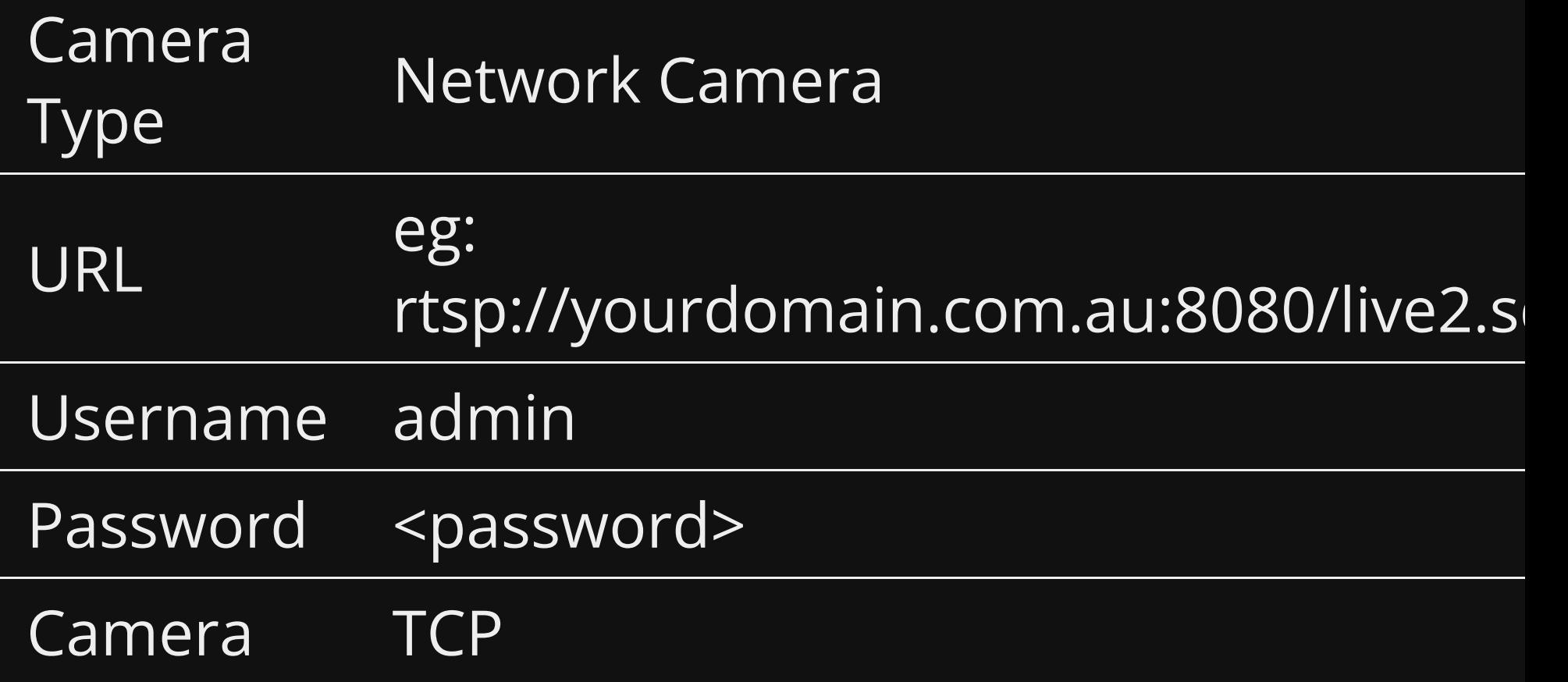

### **Change camera order**

#### 1. Stop motioneye

sudo docker stop motioneye

#### 2. Rename some files

ssh 192.168.200.137 sudo mv camera-1.conf backup.conf sudo mv camera-2.conf camera-1.conf sudo mv backup.conf camera-2.conf

#### 3. Start motioneye

sudo docker start motioneye

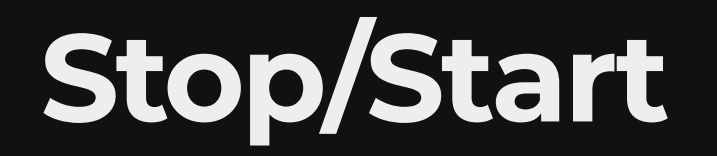

sudo docker stop motioneye sudo docker start motioneye

## **Demo**

## **References**

# **Questions**

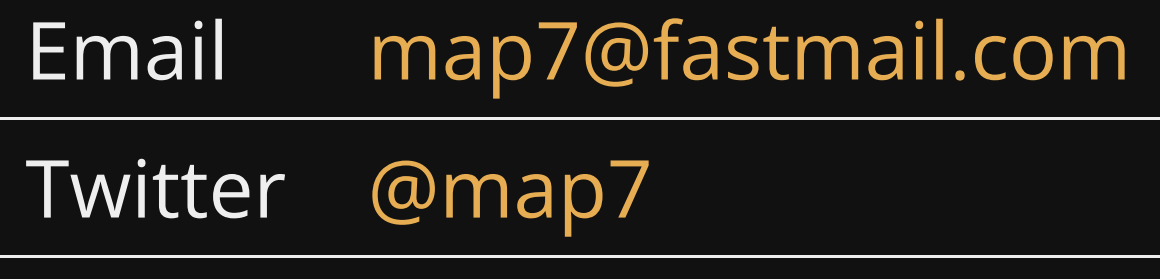

**Github** [github: map7](https://github.com/map7)